## **Wissenschaftliche(s) Arbeiten in der Statistik**

Literaturrecherche und -verwaltung Arbeiten mit BIBTEX und Citavi

Eva Endres Institut für Statistik, LMU München

7. April 2016

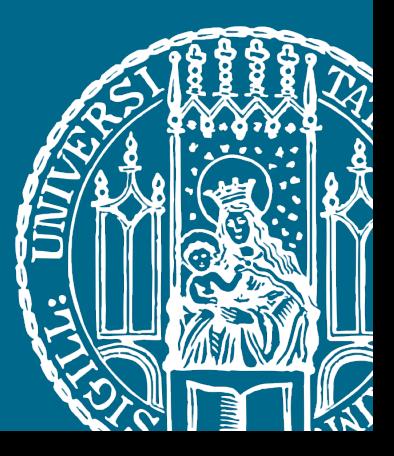

## Übung

- 1. Legen Sie ein neues Citavi-Projekt mit dem Namen "Propädeutikum: Literatur"an
- 2. Laden Sie sich [hier](http://www.citavi.de/guide-start) die "Kurzeinführung"zu Citavi 5 herunter und importieren Sie diese mit dem Citavi-Picker
- 3. Öffne Sie die [Homepage](http://citavi.com/sub/manual4/de/) des Citavi-Manuals und fügen Sie die Seite mithilfe des Citavi-Pickers in das aktuelle Projekt ein
- 4. Führen Sie innerhalb von Citavi eine Datenbank-Recherche durch und finden Sie das Buch "Probabilistic Reasoning in Intelligent Systems" von Judea Pearl. Importieren Sie das Buch mit korrekten Einträgen in Ihr aktuelles Projekt
- 5. Suchen Sie nach folgender ISBN, laden Sie sich den Volltext herunter und und importieren Sie diesen: 978-3-662-44099-5
- 6. Exportieren Sie alle Titel in BibTEX
- 7. Erstellen Sie ein lauffähiges TEX-Dokument und testen Sie den Publikationsassisstenten von Citavi